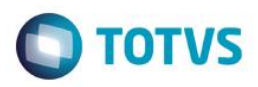

# **Evidência de Testes**

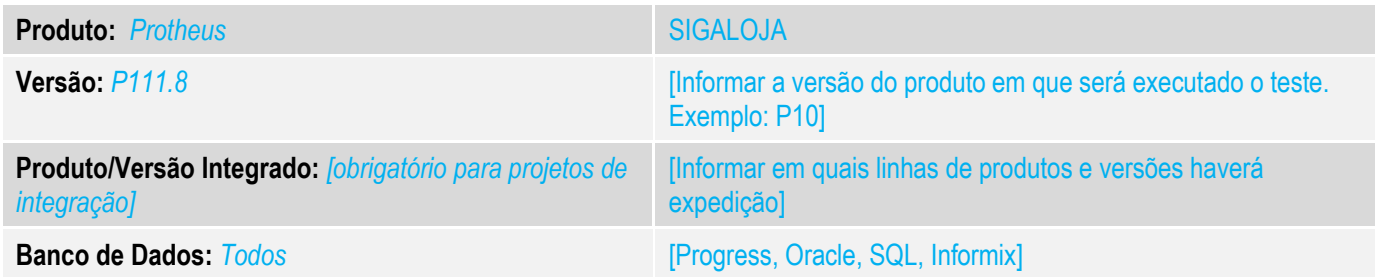

## **1. Evidência e sequência do passo a passo** *[obrigatório]*

## **Teste Unitário (Codificação)**

Situação: Quando utilizamos desconto no site para um produto, que calcula IPI, o calculo do imposto no Pedido de venda está gerando um valor errado.

Realizado tratamento para que ao configurar a Tes com IPI Bruto e dar um desconto em que o valor da mercadoria fique menor que o valor do IPI o sistema não gere Informações de pedido de venda

e apresente mensagem de erro no valor do produto.Parametro Envovidos:

## Realizar modificação no valor do Item no site Caishop.

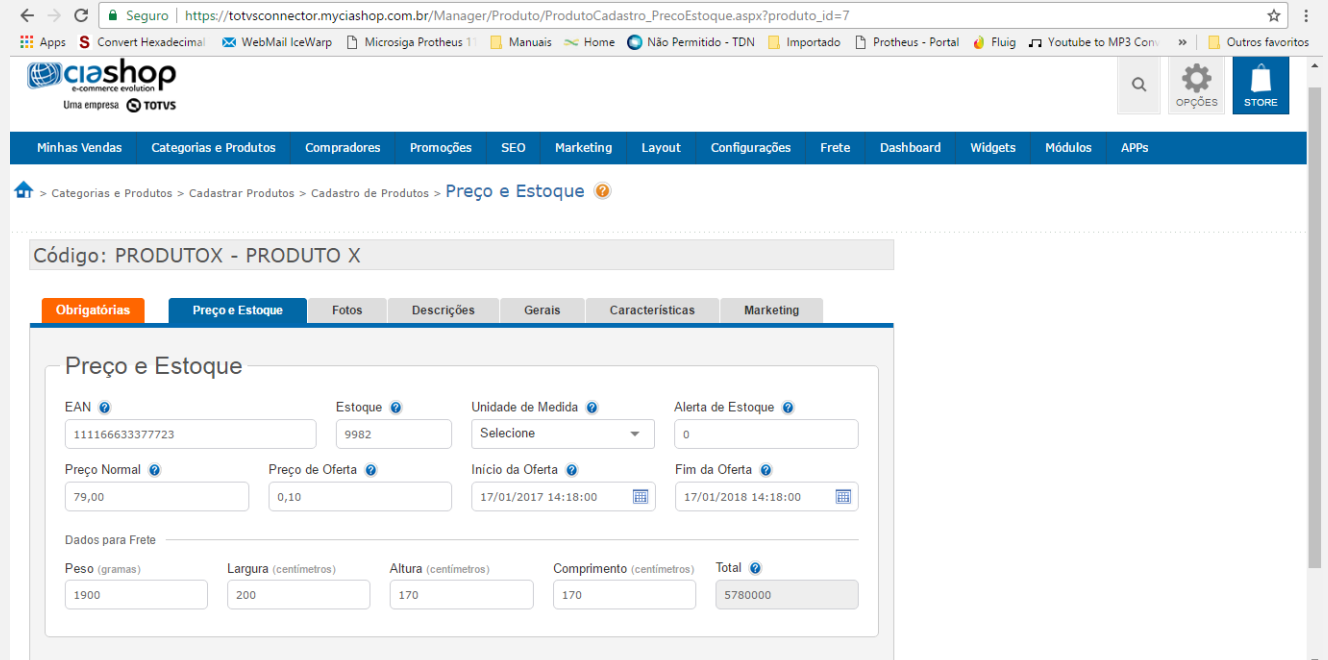

 $\bullet$ 

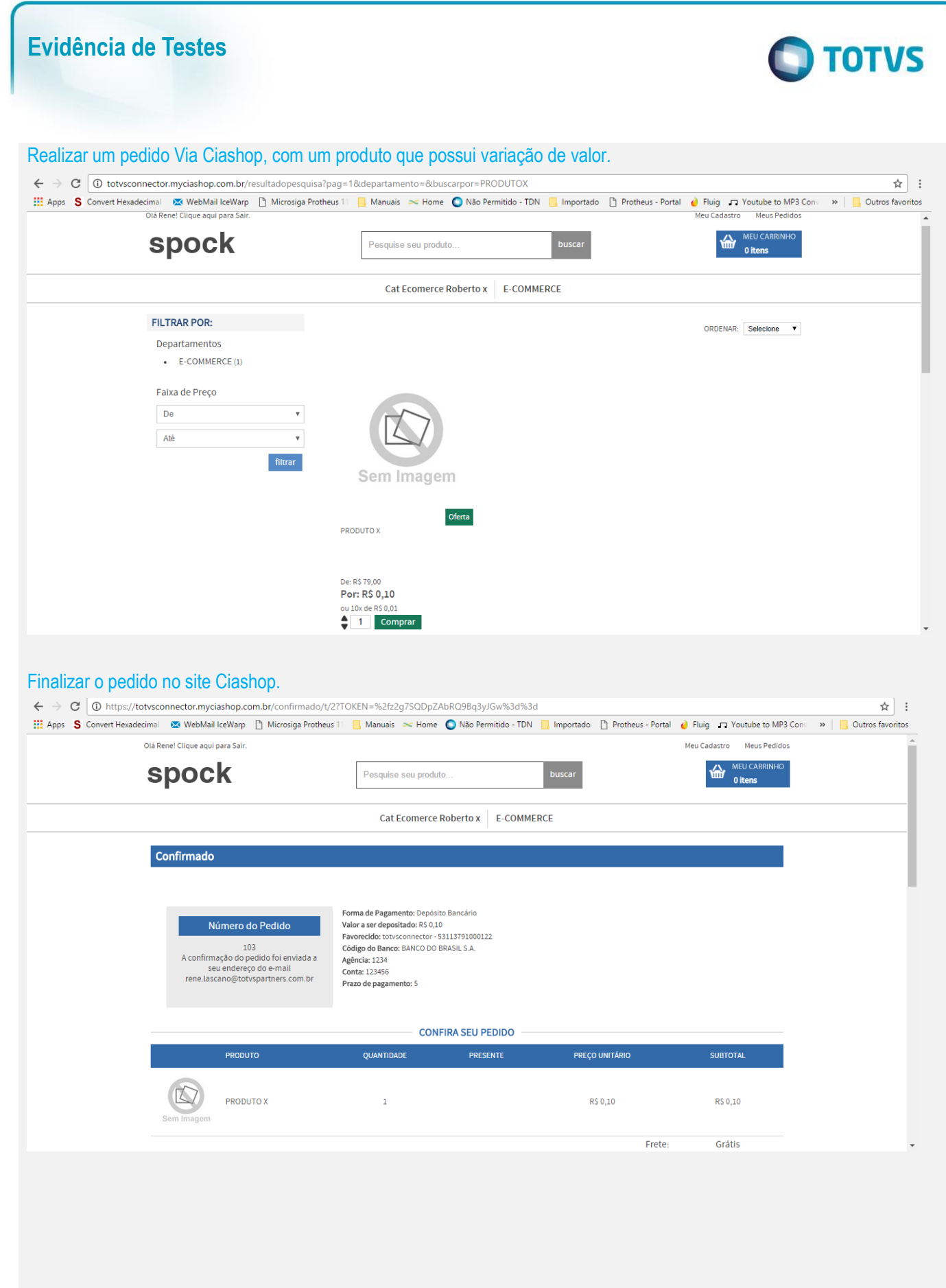

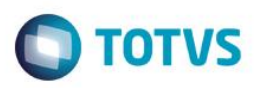

#### Cadastro de Tes utilizada.

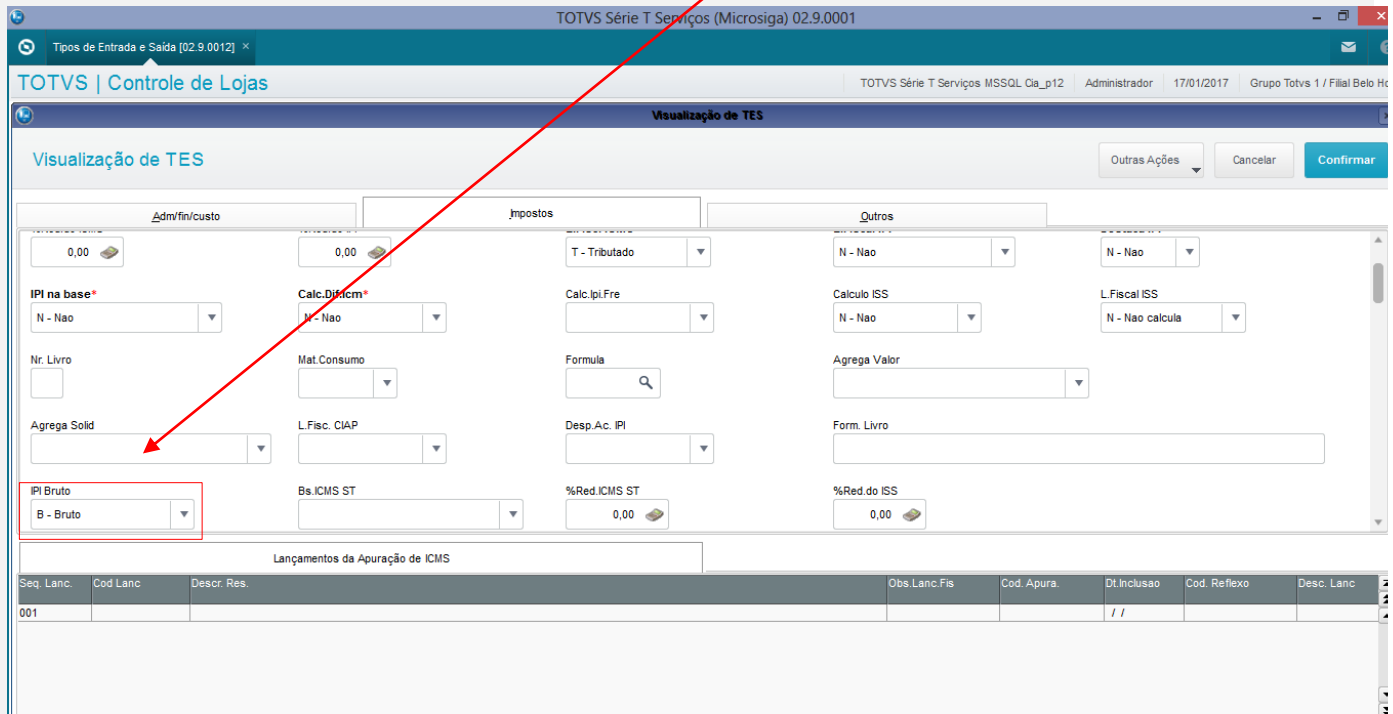

Obs.: Esse tratamento ocorre pelo fato da TES estar configurada para trabalhar com o valor bruto caso seja mudado para o liquido não existe problema.

#### Realizar a integração do Protheus.

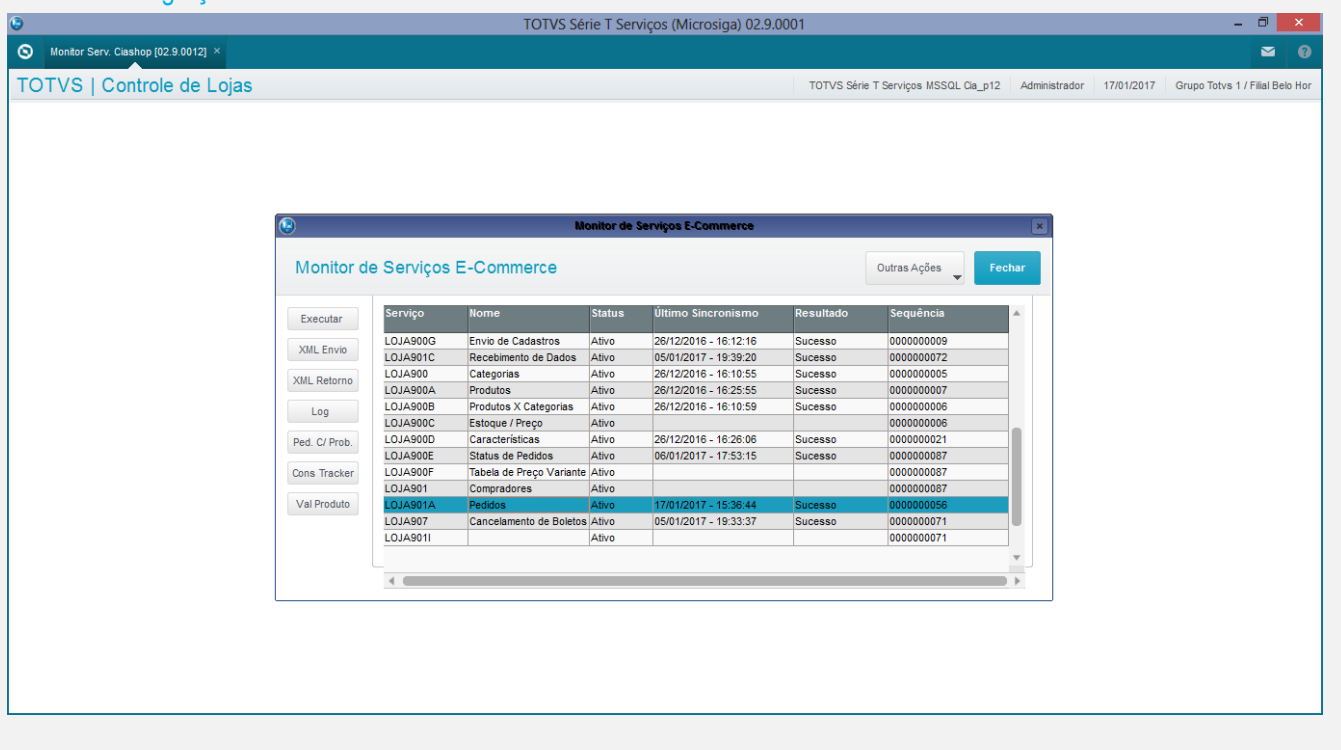

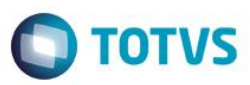

## Verifique o Log e selecione a data da integração e clique em detalhes.

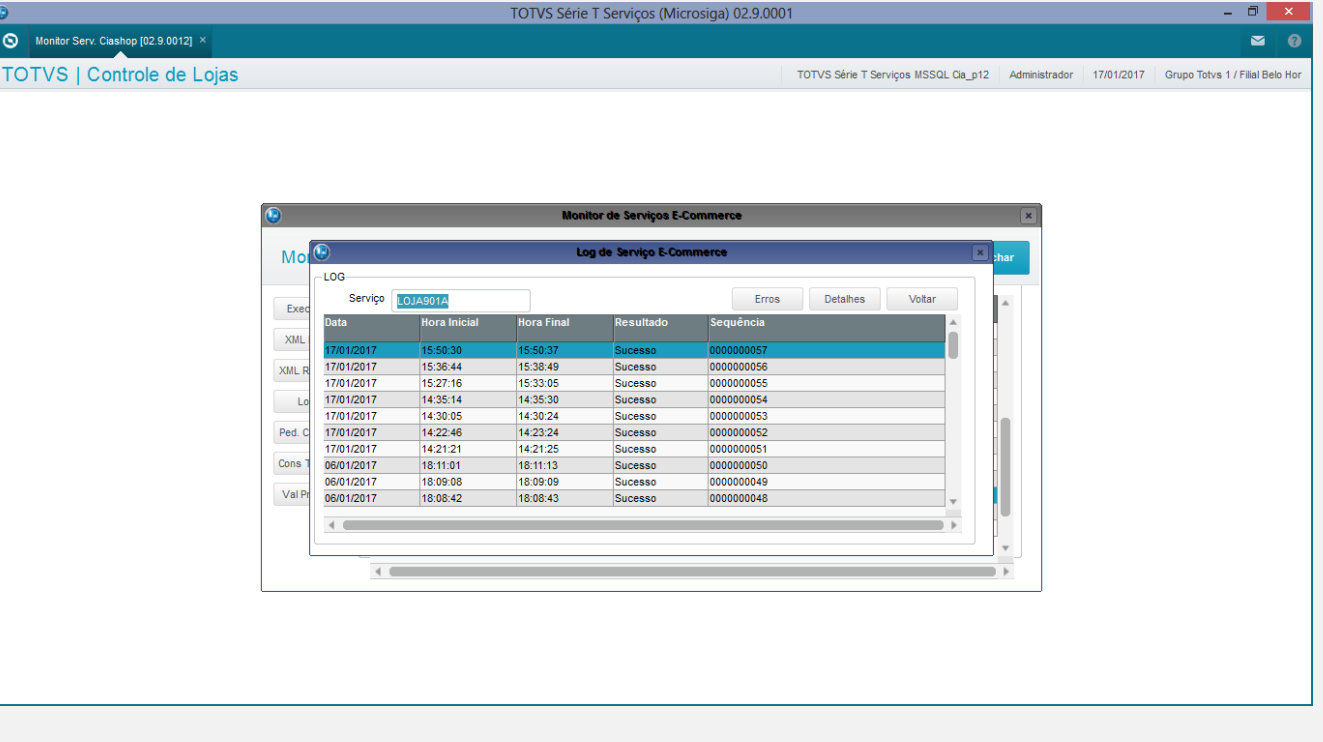

Ao clicar em detalhes o sistema apresente os pedidos da Ciashop que apresentaram problemas.

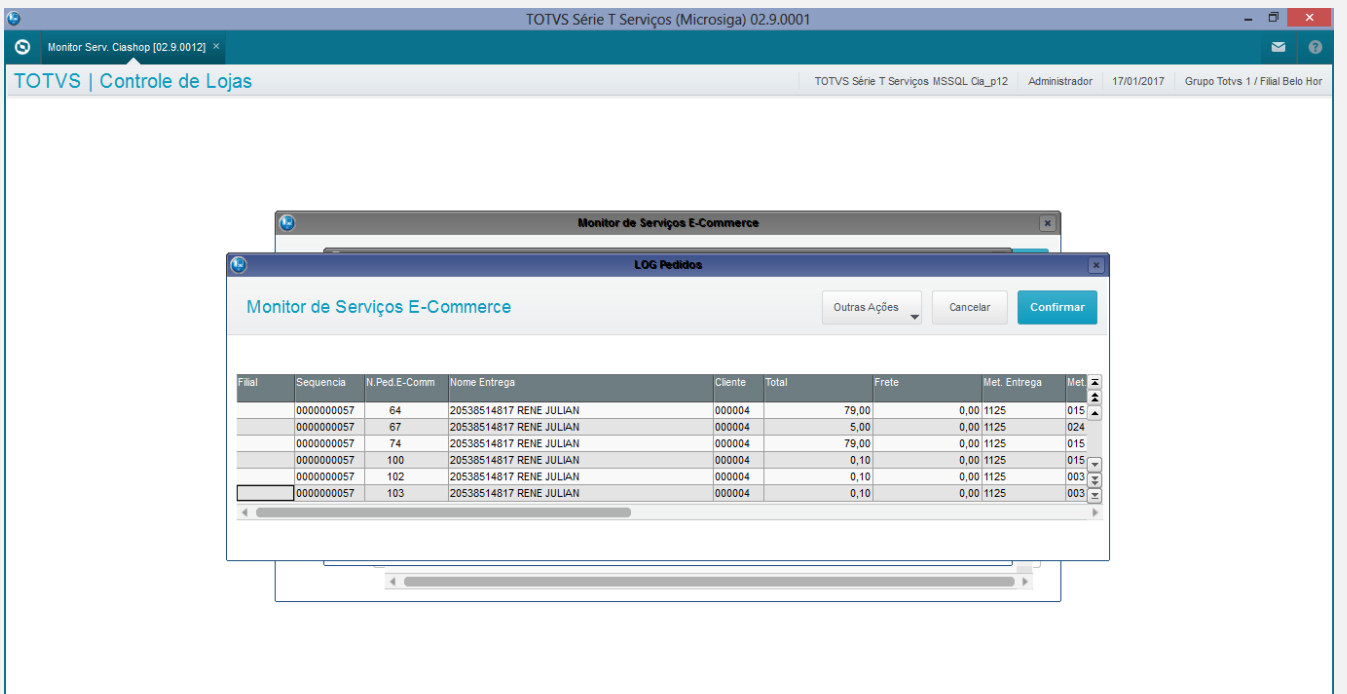

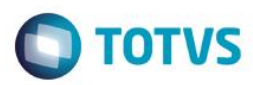

#### Com a Barra de rolagem va ate o final do grid e verifique a mensagem apresentada.

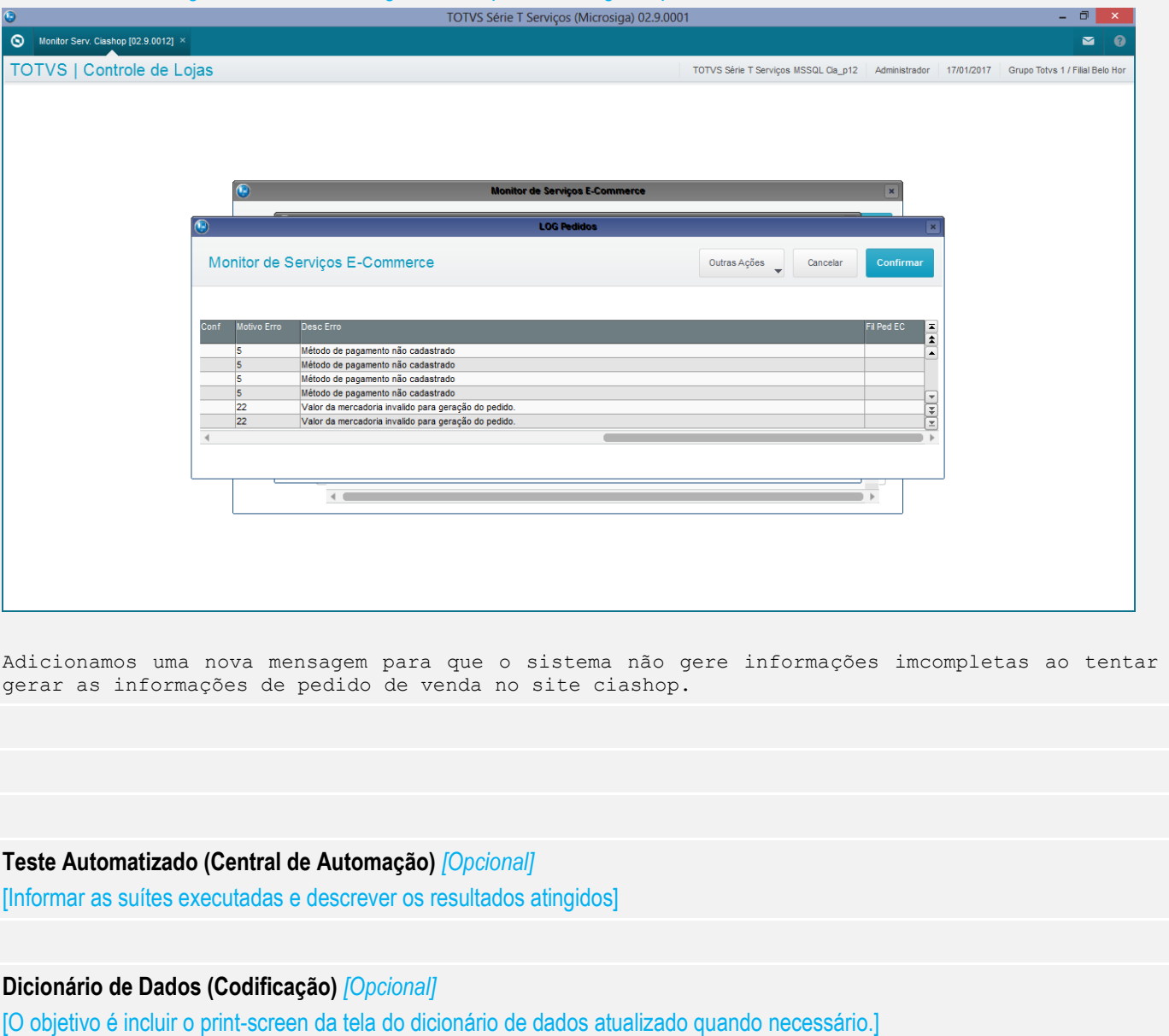

## 4. **Outras Evidências** *[Opcional]*

O objetivo é indicar para a equipe de Testes que a informação criada deve ser validada, como por exemplo, publicação de ponto de entrada, etc.

 $\bullet$